# ASA 9.x EIGRP配置示例

# 目錄

簡介 必要條件 需求 採用元件 背景資訊 准則和限制 **EIGRP和故障切換** 設定 網路圖表 ASDM配置 配置EIGRP身份驗證 EIGRP路由過濾 驗證 組態 Cisco ASA CLI配置 Cisco IOS路由器(R1)CLI配置 驗證 封包流量 疑難排解 疑難排解指令 使用Syslogs ASA-5-336010的EIGRP鄰居關係關閉

# 簡介

本文檔介紹如何配置Cisco Adaptive Security Appliance(ASA),以便通過ASA軟體版本9.x及更高版 本支援的增強型內部網關路由協定(EIGRP)獲知路由並執行身份驗證。

# 必要條件

### 需求

思科要求在嘗試此設定之前符合以下條件:

- Cisco ASA必須運行9.x版或更高版本。
- EIGRP必須處於單情景模式,因為多情景模式不支援它。

### 採用元件

本文中的資訊係根據以下軟體和硬體版本:

- Cisco ASA軟體版本9.2.1
- 思科調適型安全裝置管理員(ASDM)版本7.2.1
- 執行<sup>12</sup>.4版的Cisco IOS<sup>®</sup>路由器

本文中的資訊是根據特定實驗室環境內的裝置所建立。文中使用到的所有裝置皆從已清除(預設 )的組態來啟動。如果您的網路正在作用,請確保您已瞭解任何指令可能造成的影響。

## 背景資訊

#### 准則和限制

- 單模式和多模式中每個情景支援一個EIGRP例項。
- 在多模式中,每個EIGRP例項的每個情景建立兩個執行緒,並可以使用show進程檢視。
- 自動摘要功能預設會停用。
- 在單獨介面模式下的集群裝置之間未建立鄰居關係。
- [<acl>]中的Default-information用於過濾傳入候選預設路由中的Exterior位。
- Default-information out [<acl>]用於過濾傳出候選預設路由中的Exterior位。

#### EIGRP和故障切換

Cisco ASA代碼版本8.4.4.1及更高版本將動態路由從主用裝置同步到備用裝置。此外,刪除路由也 會同步到備用單元。然而,對等鄰接關係的狀態不是同步的;只有ACTIVE裝置維護鄰居狀態並主 動參與動態路由。請參閱[ASA常見問題:如果動態路由已同步,故障切換後會發生什麼情況?以](/content/en/us/support/docs/security/asa-5500-x-series-next-generation-firewalls/117816-qa-asa-00.html)獲 取更多資訊。

# 設定

本節介紹如何設定本檔案中涵蓋的功能。

**附註**:使用<mark>命令查詢工具(僅[供已註冊](//tools.cisco.com/RPF/register/register.do)客戶使用)可獲取本節中使用的命令的更多資訊。</mark>

#### 網路圖表

本檔案會使用以下網路設定:

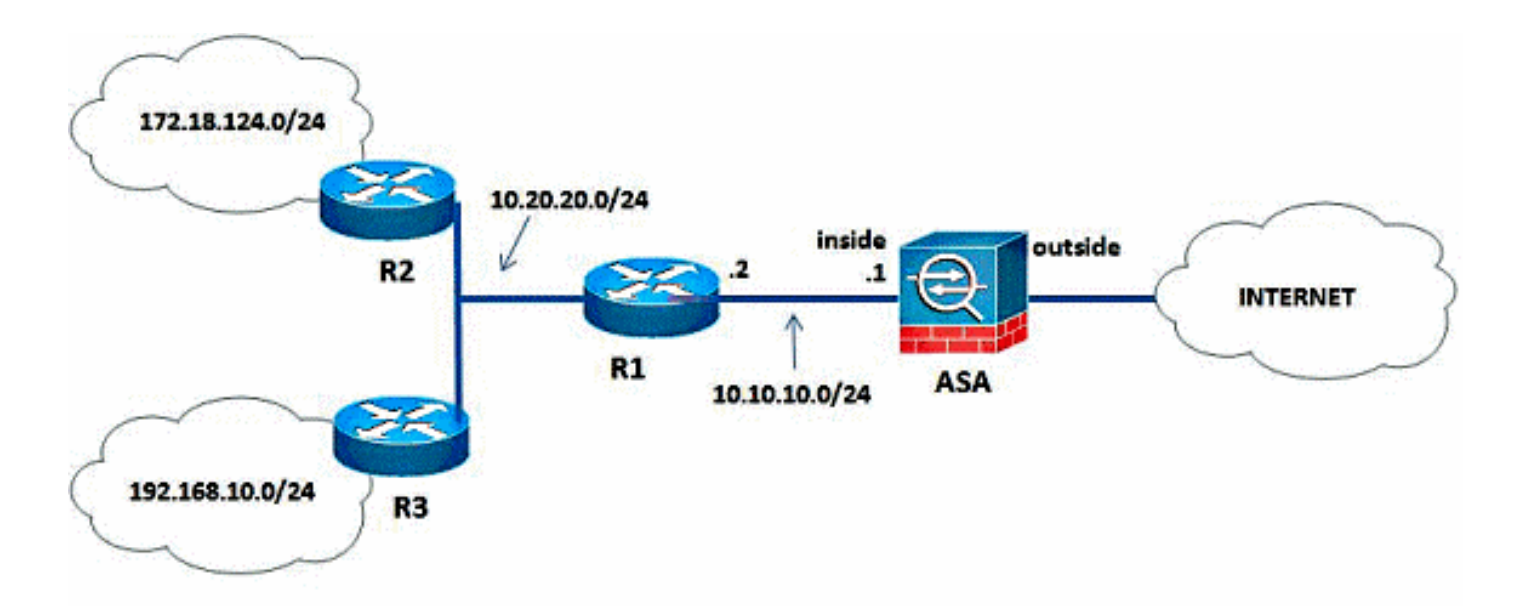

在圖示的網路拓撲中,Cisco ASA內部介面IP地址為10.10.10.1/24。目標是在Cisco ASA上配置 EIGRP,以便通過相鄰路由器(R1)動態學習到內部網路(10.20.20.0/24、172.18.124.0/24和 192.168.10.0/24)的路由。R1通過另外兩台路由器(R2和R3)獲知到遠端內部網路的路由。

### ASDM配置

ASDM是一種基於瀏覽器的應用程式,用於配置和監控安全裝置上的軟體。ASDM從安全裝置載入 ,然後用於配置、監控和管理裝置。您還可以使用ASDM啟動程式以比Java小程式更快的速度啟動 ASDM應用程式。本節介紹使用ASDM配置本文檔中所述功能所需的資訊。

完成以下步驟,以便在Cisco ASA中配置EIGRP。

- 1. 使用ASDM登入到Cisco ASA。
- 2. 導航到ASDM介面的**Configuration > Device Setup > Routing > EIGRP**區域,如以下螢幕截圖 所示。

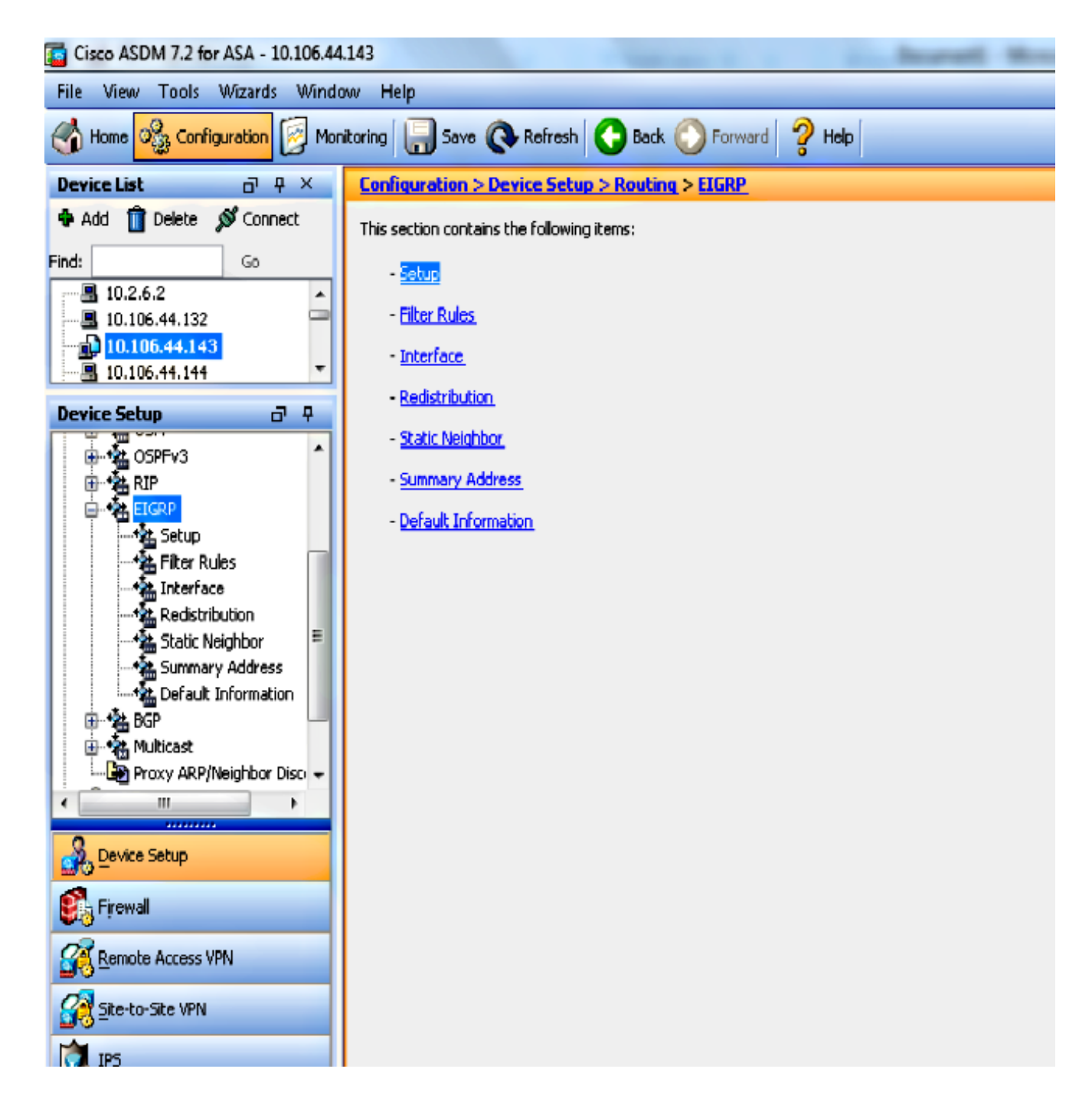

3. 在**Setup > Process Instances**頁籤上啟用EIGRP路由進程,如本螢幕截圖所示。在本例中 ,EIGRP進程為10。

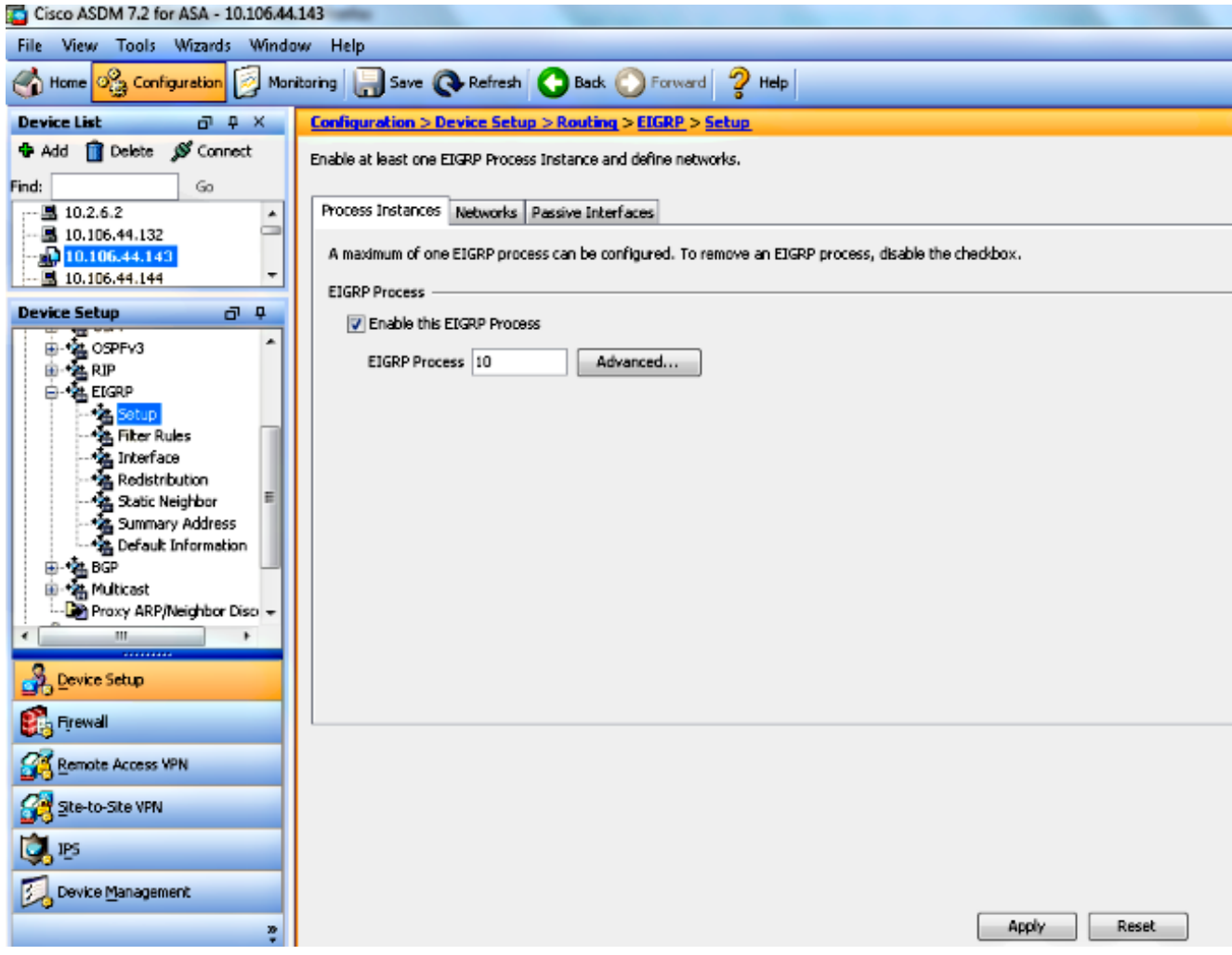

4. 您可以配置可選的高級EIGRP路由進程引數。在**Setup > Process Instances**頁籤上按一下 Advanced。您可以將EIGRP路由進程配置為末節路由進程、禁用自動路由彙總、定義重分發 路由的預設度量、更改內部和外部EIGRP路由的管理距離、配置靜態路由器ID以及啟用或禁用 鄰接更改記錄。在本示例中,EIGRP路由器ID使用內部介面(10.10.10.1)的IP地址進行靜態配 置。 此外,Auto-Summary也會停用。所有其他選項均配置有它們的預設值。

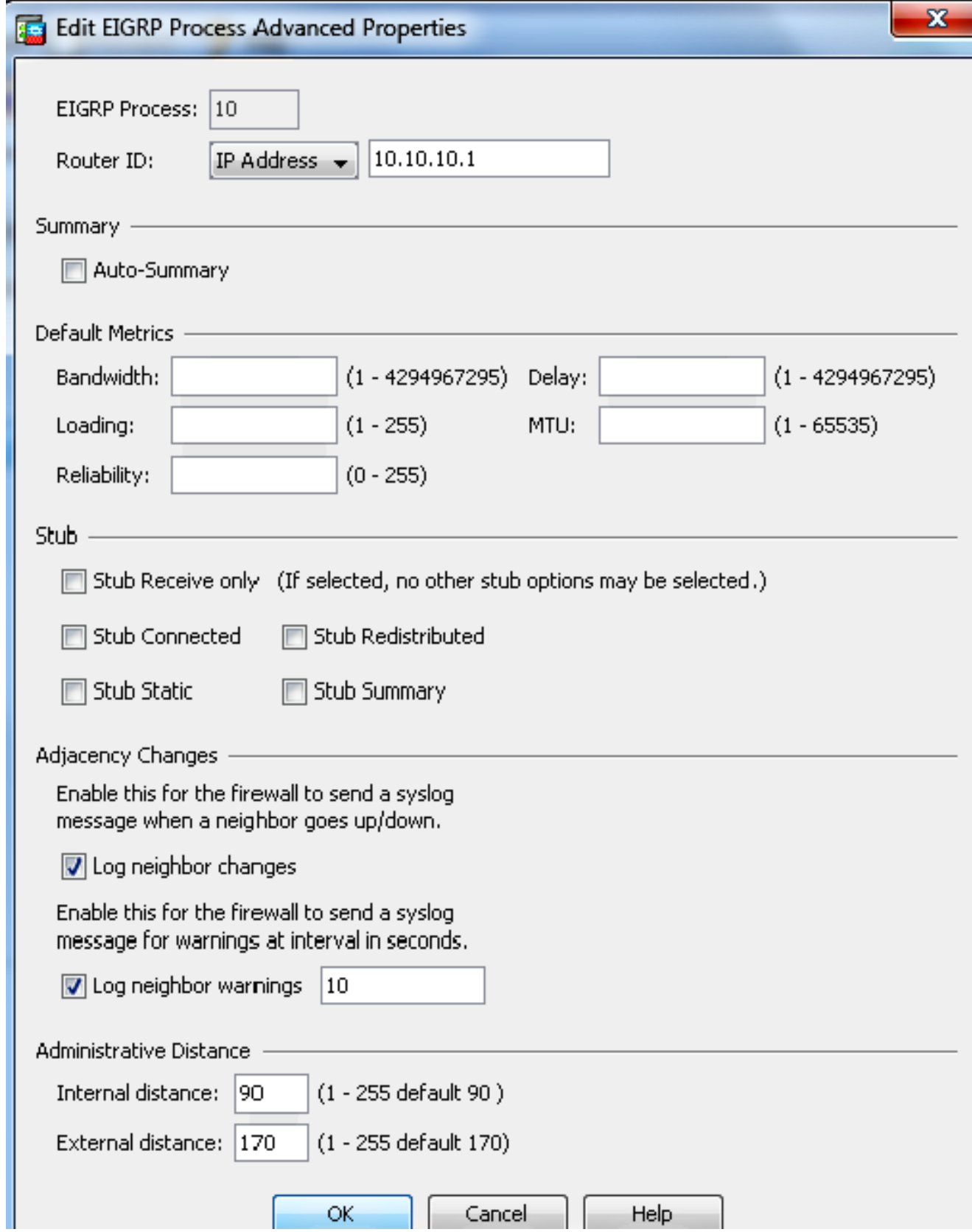

5. 完成上述步驟後,在**Setup > Networks**頁籤中定義參與EIGRP路由的網路和介面。按如下螢幕 截圖所示,按一下Add。

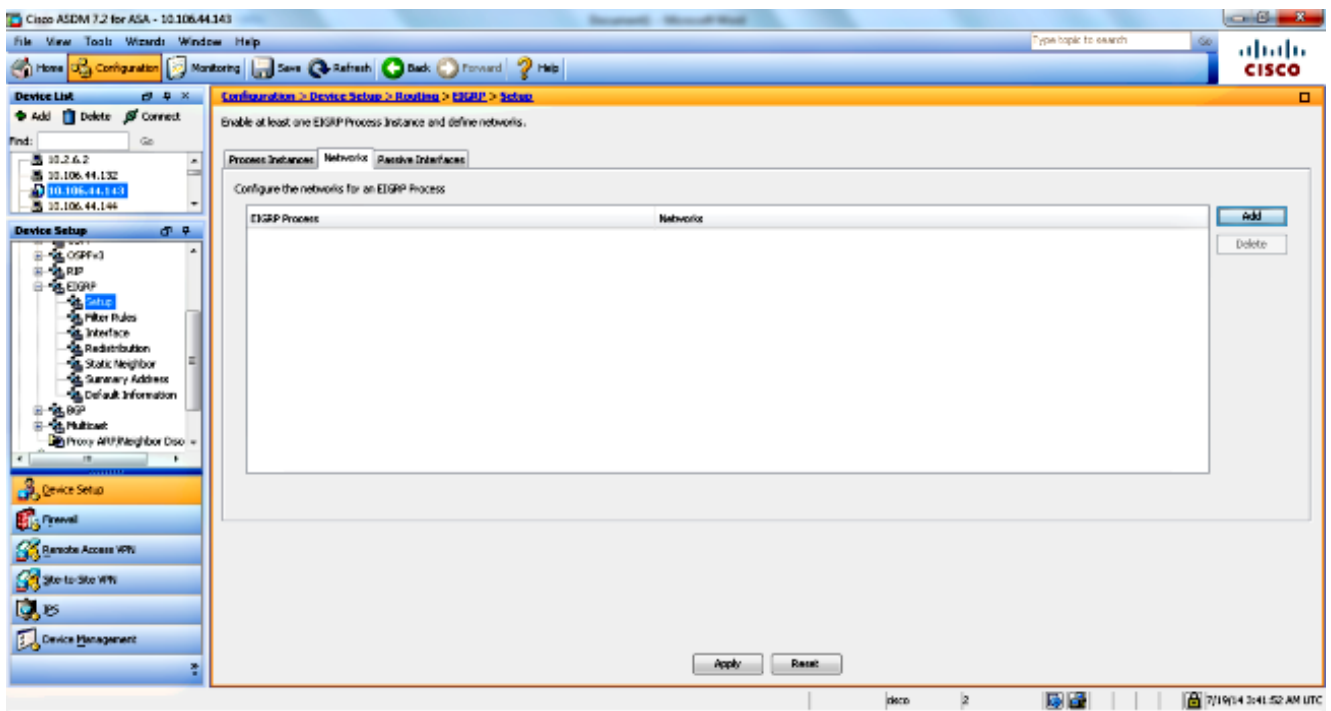

6. 出現此螢幕。在本示例中,您新增的唯一網路是內部網路(10.10.10.0/24),因為EIGRP僅在內 部介面上啟用。

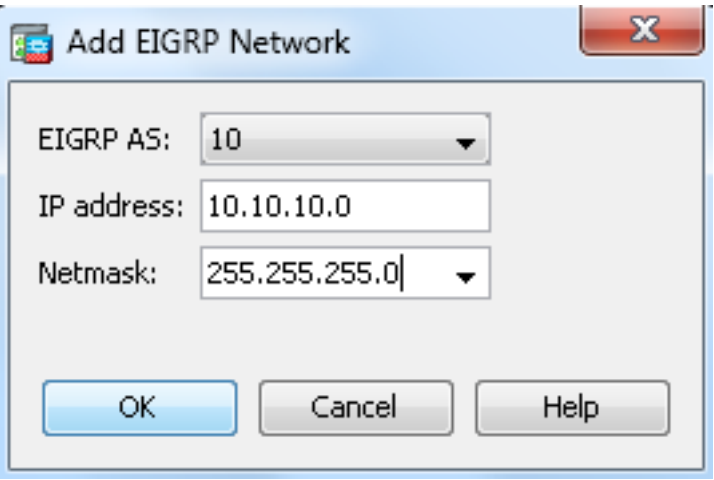

只有具有屬於所定義網路的IP地址的介面才能參與EIGRP路由過程。如果您不想參與EIGRP路 由但連線到要通告的網路的介面,請在Setup > Networks頁籤上配置一個網路條目,該條目涵 蓋該介面所連線的網路,然後將該介面配置為被動介面,以使該介面無法傳送或接收EIGRP更 新。

附註:配置為被動的介面不會傳送或接收EIGRP更新。

- 您可以根據需要在Filter Rules窗格中定義路由過濾器。路由過濾可以更好地控制EIGRP更新中 7. 允許傳送或接收的路由。
- 您可以選擇配置路由重分發。Cisco ASA可以將路由資訊協定(RIP)和開放最短路徑優先 8.(OSPF)發現的路由重分發到EIGRP路由進程。您還可以將靜態路由和連線的路由重分發到 EIGRP路由進程。如果靜態路由或連線的路由在Setup > Networks頁籤上配置的網路範圍內 ,則無需重新分發這些路由。在Redistribution窗格中定義路由重分發。
- EIGRP Hello資料包作為組播資料包傳送。如果EIGRP鄰居位於非廣播網路中,則必須手動定 9. 義該鄰居。手動定義EIGRP鄰居時,Hello資料包將作為單播消息傳送到該鄰居。若要定義靜 態EIGRP鄰居,請轉到**靜態鄰居**窗格。
- 10. 預設情況下,傳送和接受預設路由。要限制或禁用預設路由資訊的傳送和接收,請開啟 Configuration > Device Setup > Routing > EIGRP > Default Information窗格。Default Information窗格顯示一個規則表,以控制EIGRP更新中預設路由資訊的傳送和接收。

**附註**:每個EIGRP路由進程*可以*有一個*in*和一個*out*規則。(當前僅支援一個進程。)

### 配置EIGRP身份驗證

 $\sim$ 

Cisco ASA支援對來自EIGRP路由協定的路由更新進行MD5身份驗證。每個EIGRP資料包中帶有 MD5鍵的摘要可防止從未經批准的來源引入未經授權的或錯誤的路由消息。在EIGRP消息中新增身 份驗證可確保您的路由器和思科ASA只接受來自配置了相同預共用金鑰的其他路由裝置的路由消息 。如果沒有配置此身份驗證,如果有人將具有不同或相反路由資訊的另一個路由裝置引入網路,您 的路由器或Cisco ASA上的路由表可能會損壞,並可能引發拒絕服務攻擊。當您在路由裝置(包括 ASA)之間傳送的EIGRP消息中新增身份驗證時,可以防止在路由拓撲中未經授權新增EIGRP路由 器。

EIGRP路由身份驗證是按介面配置的。為EIGRP消息身份驗證配置的介面上的所有EIGRP鄰居必須 配置相同的身份驗證模式和建立鄰接關係的金鑰。

完成以下步驟,以便在Cisco ASA上啟用EIGRP MD5身份驗證。

1. 在ASDM上,導航到**Configuration > Device Setup > Routing > EIGRP > Interface**,如下所示

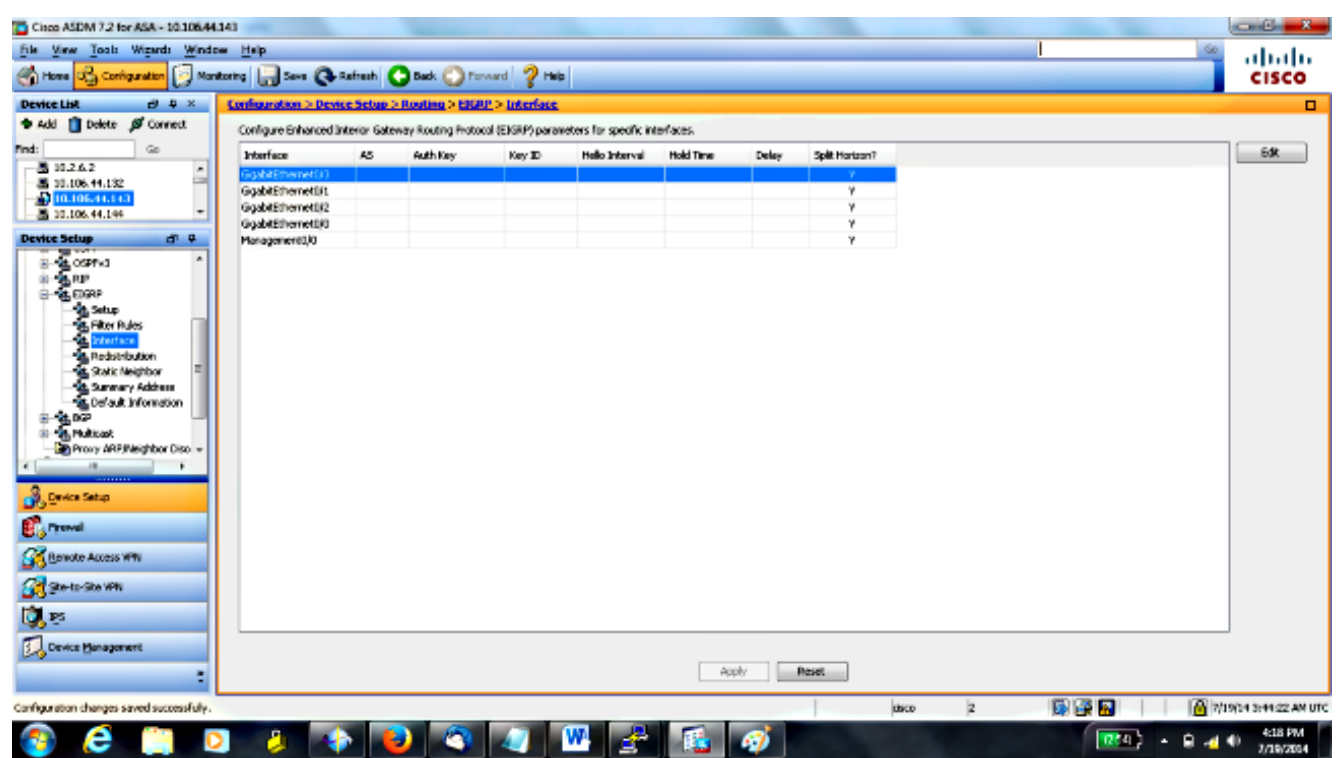

2. 在這種情況下,內部介面(GigabitEthernet 0/1)上啟用EIGRP。 選擇**GigabitEthernet 0/1**介面 ,然後按一下Edit。

3. 在Authentication下,選擇**Enable MD5 authentication**。在此處新增有關身份驗證引數的詳細 資訊。在這種情況下,預共用金鑰為cisco123,金鑰ID為1。

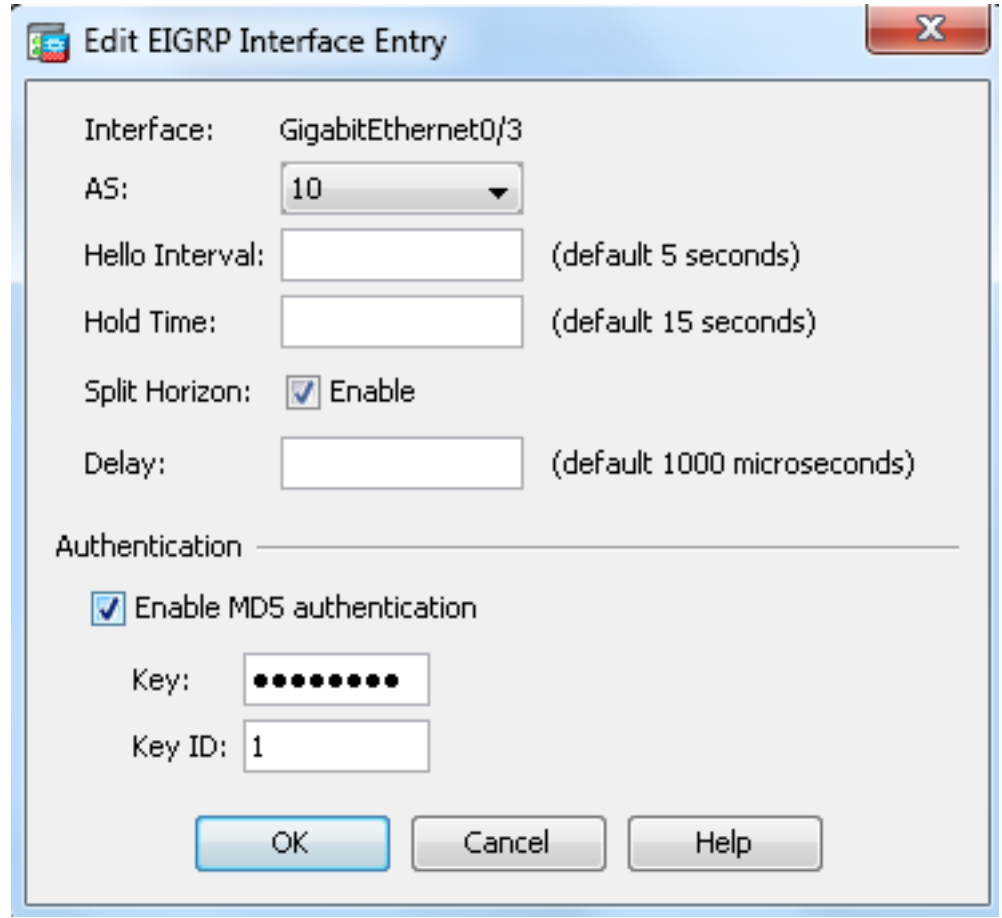

### EIGRP路由過濾

使用EIGRP,您可以控制傳送和接收的路由更新。在本示例中,您將阻止ASA上位於R1後面的網路 。<br>字首192.168.10.0/24的路由更新。對於路由過濾,您只能使用**標準ACL**。

access-list eigrp standard deny 192.168.10.0 255.255.255.0 access-list eigrp standard permit any

router eigrp 10 distribute-list eigrp in

驗證

ASA(config)# **show access-list eigrp** access-list eigrp; 2 elements; name hash: 0xd43d3adc access-list eigrp line 1 standard deny 192.168.10.0 255.255.255.0 (hitcnt=3) 0xeb48ecd0 access-list eigrp line 2 standard permit any4 (hitcnt=12) 0x883fe5ac

#### 組態

Cisco ASA CLI配置

#### 這是Cisco ASA CLI配置。

```
!outside interface configuration
interface GigabitEthernet0/0
description outside interface connected to the Internet
nameif outside
security-level 0
ip address 198.51.100.120 255.255.255.0
!
!inside interface configuration
interface GigabitEthernet0/1
description interface connected to the internal network
nameif inside
security-level 100
ip address 10.10.10.1 255.255.255.0
!
!EIGRP authentication is configured on the inside interface
authentication key eigrp 10 cisco123 key-id 1
authentication mode eigrp 10 md5
!
!management interface configuration
interface Management0/0
nameif management
security-level 99
ip address 10.10.20.1 255.255.255.0 management-only
!
!
!EIGRP Configuration - the CLI configuration is very similar to the
!Cisco IOS router EIGRP configuration.
router eigrp 10
no auto-summary
eigrp router-id 10.10.10.1
network 10.10.10.0 255.255.255.0
!
!This is the static default gateway configuration
route outside 0.0.0.0 0.0.0.0 198.51.100.1 1
```
### Cisco IOS路由器(R1)CLI配置

這是R1(內部路由器)的CLI配置。

!!Interface that connects to the Cisco ASA. Notice the EIGRP authentication paramenters.

```
interface FastEthernet0/0
ip address 10.10.10.2 255.255.255.0
ip authentication mode eigrp 10 md5
```

```
ip authentication key-chain eigrp 10 MYCHAIN
!
!
! EIGRP Configuration
router eigrp 10
network 10.10.10.0 0.0.0.255
network 10.20.20.0 0.0.0.255
network 172.18.124.0 0.0.0.255
network 192.168.10.0
no auto-summary
```
驗證

完成以下步驟以驗證您的設定。

在ASDM上,可以導航到Monitoring > Routing > EIGRP Neighbor以檢視每個EIGRP鄰居。此 1. 螢幕截圖顯示內部路由器(R1)為活動鄰居。您還可以看到此鄰居駐留的介面、保持時間以及鄰 居關係已啟動的時間(UpTime)。

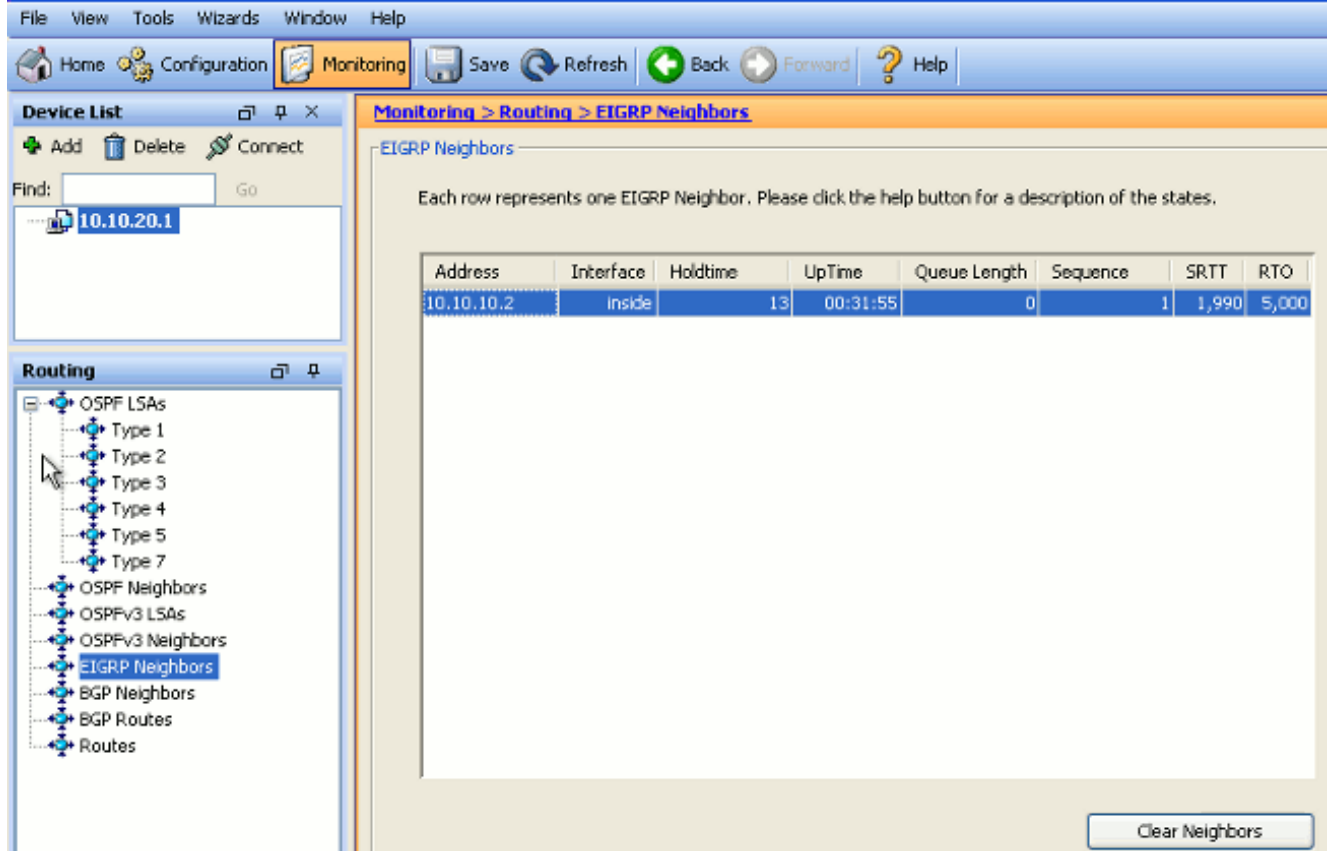

2. 此外,如果導航到**監控>路由>路由**,還可以驗證路由表。在此螢幕抓圖中,您可以看到 192.168.10.0/24、172.18.124.0/24和10.20.20.0/24網路是透過R1(10.10.10.2)得知的。

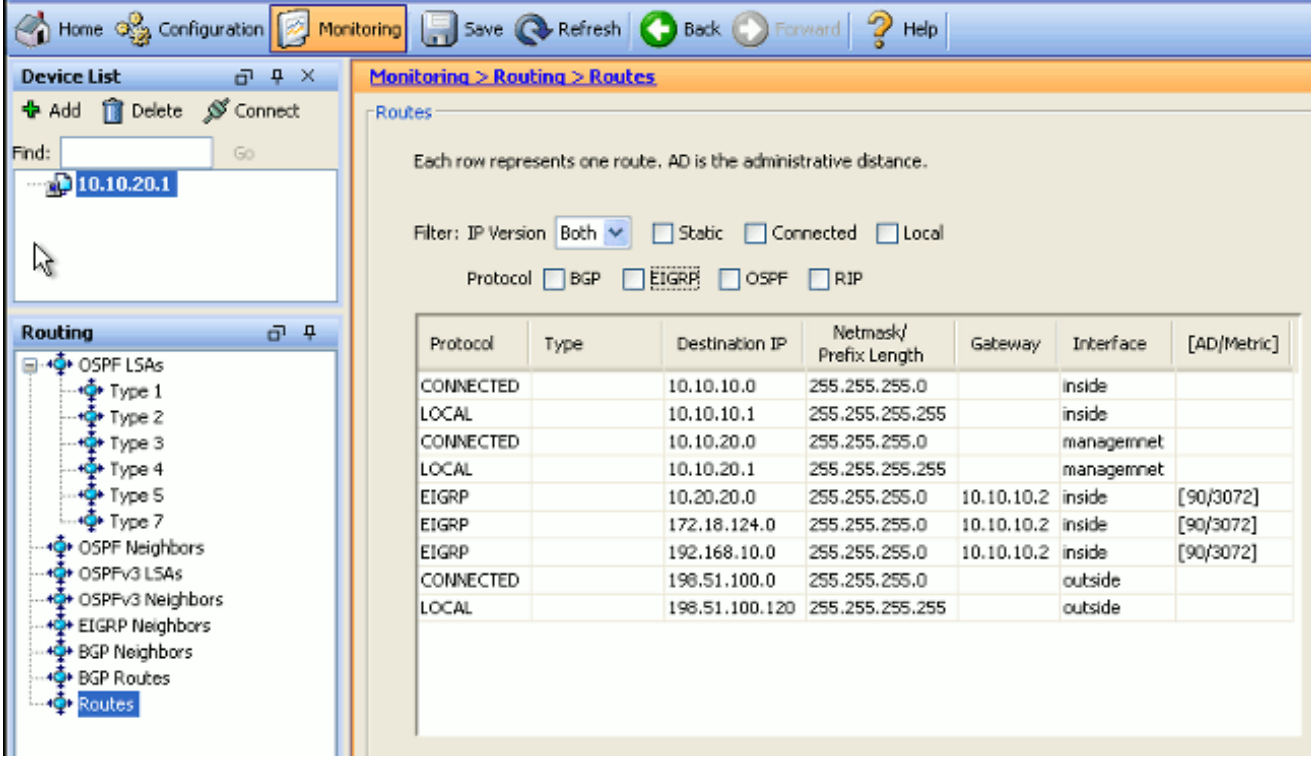

您可以在CLI中使用show route命令來取得相同的輸出。

ciscoasa# **show route**

Codes: C - connected, S - static, I - IGRP, R - RIP, M - mobile, B - BGP D - EIGRP, EX - EIGRP external, O - OSPF, IA - OSPF inter area N1 - OSPF NSSA external type 1, N2 - OSPF NSSA external type 2 E1 - OSPF external type 1, E2 - OSPF external type 2, E - EGP i - IS-IS, L1 - IS-IS level-1, L2 - IS-IS level-2, ia - IS-IS inter area \* - candidate default, U - per-user static route, o - ODR P - periodic downloaded static route Gateway of last resort is 100.10.10.2 to network 0.0.0.0 C 198.51.100.0 255.255.255.0 is directly connected, outside D 192.168.10.0 255.255.255.0 [90/131072] via 10.10.10.2, 0:32:29, inside D 172.18.124.0 255.255.255.0 [90/131072] via 10.10.10.2, 0:32:29, inside C 127.0.0.0 255.255.0.0 is directly connected, cplane D 10.20.20.0 255.255.255.0 [90/28672] via 10.10.10.2, 0:32:29, inside C 10.10.10.0 255.255.255.0 is directly connected, inside C 10.10.20.0 255.255.255.0 is directly connected, management S\* 0.0.0.0 0.0.0.0 [1/0] via 198.51.100.1, outside

#### 在ASA 9.2.1及更高版本中,可以使用show route eigrp命令只顯示EIGRP路由。

ciscoasa(config)# **show route eigrp**

Codes: L - local, C - connected, S - static, R - RIP, M - mobile, B - BGP D - EIGRP, EX - EIGRP external, O - OSPF, IA - OSPF inter area N1 - OSPF NSSA external type 1, N2 - OSPF NSSA external type 2 E1 - OSPF external type 1, E2 - OSPF external type 2 i - IS-IS, su - IS-IS summary, L1 - IS-IS level-1, L2 - IS-IS level-2

ia - IS-IS inter area, \* - candidate default, U - per-user static route o - ODR, P - periodic downloaded static route, + - replicated route

Gateway of last resort is not set

D 192.168.10.0 255.255.255.0 [90/131072] via 10.10.10.2, 0:32:29, inside D 172.18.124.0 255.255.255.0 [90/131072] via 10.10.10.2, 0:32:29, inside D 10.20.20.0 255.255.255.0 [90/28672] via 10.10.10.2, 0:32:29, inside

#### 3. 您還可以使用**show eigrp topology**命令來獲取有關學習的網路和EIGRP拓撲的資訊。

 ciscoasa# **show eigrp topology** EIGRP-IPv4 Topology Table for AS(10)/ID(10.10.10.1) Codes: P - Passive, A - Active, U - Update, Q - Query, R - Reply, r - reply Status, s - sia Status P 10.20.20.0 255.255.255.0, 1 successors, FD is 28672 via 10.10.10.2 (28672/28416), GigabitEthernet0/1 P 10.10.10.0 255.255.255.0, 1 successors, FD is 2816 via Connected, GigabitEthernet0/1 P 192.168.10.0 255.255.255.0, 1 successors, FD is 131072 via 10.10.10.2 (131072/130816), GigabitEthernet0/1 P 172.18.124.0 255.255.255.0, 1 successors, FD is 131072 via 10.10.10.2 (131072/130816), GigabitEthernet0/1

4. show eigrp neighbors命令在驗證活動鄰居和通訊方資訊時也非常有用。此示例顯示您在步驟 1中從ASDM獲得的相同資訊。

ciscoasa# **show eigrp neighbors** EIGRP-IPv4 neighbors for process 10 H Address Interface Hold Uptime SRTT RTO Q Seq (sec) (ms) Cnt Num

0 10.10.10.2 Gi0/1 12 00:39:12 107 642 0 1

# 封包流量

以下是封包流量。

- 1. ASA在鏈路上啟動,並通過其所有配置了EIGRP的介面傳送mCast Hello資料包。
- 2. R1收到Hello資料包並傳送mCast Hello資料包。

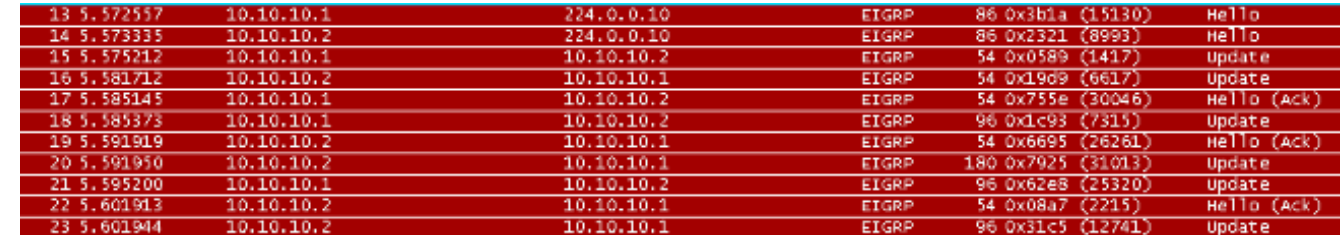

3. ASA接收Hello資料包並傳送帶有初始位設定的更新資料包,這表明這是初始化過程。

4. R1收到更新資料包,並傳送一個初始位元設定的Update資料包,這表明這是初始化過程。

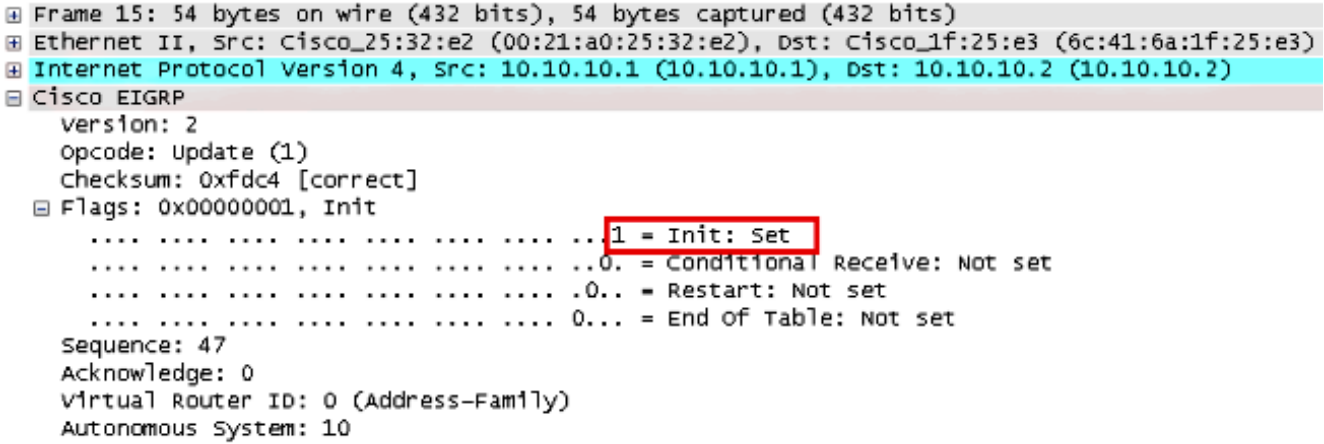

- 5. 在ASA和R1交換了hello並建立了鄰居鄰接關係後,ASA和R1都使用ACK資料包進行應答,這 表明已收到更新資訊。
- 6. ASA以更新資料包的形式將其路由資訊傳送到R1。
- R1在其拓撲表中插入Update資料包資訊。拓撲表包括由鄰居通告的所有目標。它按照如下方 7. 式組織:列出每個目的地,以及可以到達目的地的所有鄰居及其關聯的度量。
- 8. 然後R1將更新資料包傳送到ASA。

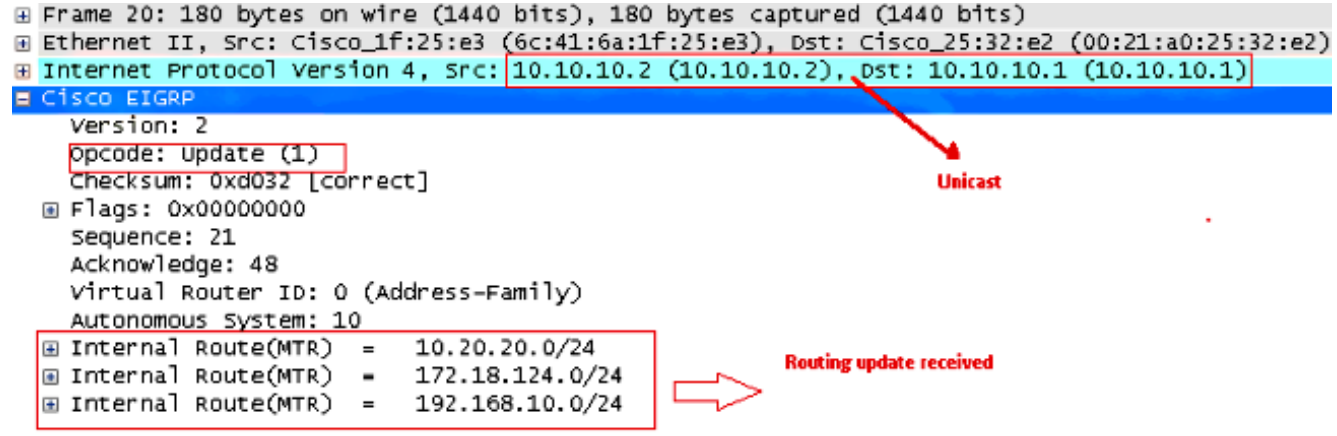

9. 收到更新資料包後,ASA會向R1傳送一個ACK資料包。ASA和R1成功收到彼此的更新資料包 後,準備在拓撲表中選擇後繼(最佳)路由和可行後繼(備份)路由,並為路由表提供後繼路 由。

### 疑難排解

本節包含有關debug和show命令的資訊,這些命令可用於排除EIGRP問題。

#### 疑難排解指令

[輸出直譯器工具](https://www.cisco.com/cgi-bin/Support/OutputInterpreter/home.pl)(僅供[已註冊客](//tools.cisco.com/RPF/register/register.do)戶使用)(OIT)支援某些show命令。使用OIT檢視show指令輸出的分析

#### 附註:使用 debug 指令之前,請先參[閱有關 Debug 指令的重要資訊。](/content/en/us/support/docs/dial-access/integrated-services-digital-networks-isdn-channel-associated-signaling-cas/10374-debug.html)為了顯示擴散更新演算 法(DUAL)有限狀態機的調試資訊,請在特權EXEC模式下使用debug eigrp fsm命令。通過此 命令,可以觀察EIGRP可行後繼路由器活動,並確定路由進程是否安裝和刪除了路由更新。

#### 這是debug命令在與R1成功對等時的輸出。您可以看到系統上成功安裝的每個不同路由。

EIGRP-IPv4(Default-IP-Routing-Table:10): Callback: route\_adjust GigabitEthernet0/1 DUAL: dest(10.10.10.0 255.255.255.0) not active DUAL: rcvupdate: 10.10.10.0 255.255.255.0 via Connected metric 2816/0 on topoid 0 DUAL: Find FS for dest 10.10.10.0 255.255.255.0. FD is 4294967295, RD is 4294967 295 on topoid 0 found DUAL: RT installed 10.10.10.0 255.255.255.0 via 0.0.0.0 DUAL: Send update about 10.10.10.0 255.255.255.0. Reason: metric chg on topoid  $\Omega$ DUAL: Send update about 10.10.10.0 255.255.255.0. Reason: new if on topoid 0 DUAL: dest(10.20.20.0 255.255.255.0) not active DUAL: rcvupdate: 10.20.20.0 255.255.255.0 via 10.10.10.2 metric 28672/28416 on t opoid 0 DUAL: Find FS for dest 10.20.20.0 255.255.255.0. FD is 4294967295, RD is 4294967 295 on topoid 0 found EIGRP-IPv4(Default-IP-Routing-Table:10): route installed for 10.20.20.0 () DUAL: RT installed 10.20.20.0 255.255.255.0 via 10.10.10.2 DUAL: Send update about 10.20.20.0 255.255.255.0. Reason: metric chg on topoid  $\Omega$ DUAL: Send update about 10.20.20.0 255.255.255.0. Reason: new if on topoid 0 DUAL: dest(172.18.124.0 255.255.255.0) not active DUAL: rcvupdate: 172.18.124.0 255.255.255.0 via 10.10.10.2 metric 131072/130816 on topoid 0 DUAL: Find FS for dest 172.18.124.0 255.255.255.0. FD is 4294967295, RD is 42949 67295 on topoid 0 found EIGRP-IPv4(Default-IP-Routing-Table:10): route installed for 172.18.124.0 () DUAL: RT installed 172.18.124.0 255.255.255.0 via 10.10.10.2 DUAL: Send update about 172.18.124.0 255.255.255.0. Reason: metric chg on topoi d 0 DUAL: Send update about 172.18.124.0 255.255.255.0. Reason: new if on topoid 0 DUAL: dest(192.168.10.0 255.255.255.0) not active DUAL: rcvupdate: 192.168.10.0 255.255.255.0 via 10.10.10.2 metric 131072/130816 on topoid 0 DUAL: Find FS for dest 192.168.10.0 255.255.255.0. FD is 4294967295, RD is 42949 67295 on topoid 0 found EIGRP-IPv4(Default-IP-Routing-Table:10): route installed for 192.168.10.0 () DUAL: RT installed 192.168.10.0 255.255.255.0 via 10.10.10.2 DUAL: Send update about 192.168.10.0 255.255.255.0. Reason: metric chg on topoi d 0 DUAL: Send update about 192.168.10.0 255.255.255.0. Reason: new if on topoid 0 您還可以使用debug eigrp neighbor命令。這是debug命令的輸出,當Cisco ASA成功建立與R1的新 鄰居關係時。

ciscoasa# **EIGRP-IPv4(Default-IP-Routing-Table:10): Callback: route\_adjust Gigabi** tEthernet0/1 EIGRP: New peer 10.10.10.2 EIGRP-IPv4(Default-IP-Routing-Table:10): route installed for 10.20.20.0 () EIGRP-IPv4(Default-IP-Routing-Table:10): route installed for 172.18.124.0 () EIGRP-IPv4(Default-IP-Routing-Table:10): route installed for 192.168.10.0 () 您還可以使用debug EIGRP packets來瞭解Cisco ASA與其對等裝置之間的詳細EIGRP消息交換資

#### 訊。在本例中,路由器(R1)上的身份驗證金鑰已更改,調試輸出顯示問題出在身份驗證不匹配。

ciscoasa# **EIGRP: Sending HELLO on GigabitEthernet0/1** AS 655362, Flags 0x0, Seq 0/0 interfaceQ 1/1 iidbQ un/rely 0/0 EIGRP: pkt key id = 1, authentication mismatch EIGRP: GigabitEthernet0/1: ignored packet from 10.10.10.2, opcode = 5 (invalid authentication)

# 使用Syslogs ASA-5-336010的EIGRP鄰居關係關閉

EIGRP分發清單中的任何更改都會導致ASA丟棄EIGRP鄰居關係。出現此Syslog消息。

EIGRP Nieghborship Resets with syslogs ASA-5-336010: EIGRP-IPv4: PDM(314 10: Neighbor 10.15.0.30 (GigabitEthernet0/0) is down: route configuration changed 透過此設定,每當在ACL中新增一個acl專案時,Eigrp-network-list EIGRP鄰居就會重設。

router eigrp 10 distribute-list Eigrp-network-list in network 10.10.10.0 255.0.0.0 passive-interface default no passive-interface inside redistribute static

access-list Eigrp-network-list standard permit any 您可以觀察到,相鄰裝置的鄰居關係已啟動。

ciscoasa(config)# **show eigrp neighbors** EIGRP-IPv4 neighbors for process 10 H Address Interface Hold Uptime SRTT RTO Q Seq (sec) (ms) Cnt Num 0 10.10.10.2 Gi0/3 10 00:01:22 1 5000 0 5

ciscoasa(config)# **show eigrp neighbors** EIGRP-IPv4 neighbors for process 10 H Address Interface Hold Uptime SRTT RTO Q Seq (sec) (ms) Cnt Num 0 10.10.10.2 Gi0/3 13 00:01:29 1 5000 0 5

現在您可以新增access-list Eigrp-network-list standard deny 172.18.24.0 255.255.255.0。

%ASA-5-111010: User 'enable\_15', running 'CLI' from IP 0.0.0.0, executed 'debug eigrp fsm' %ASA-7-111009: User 'enable\_15' executed cmd: show access-list %ASA-5-111008: User 'enable\_15' executed the 'access-list Eigrp-network-list line 1 permit 172.18.24.0 255.255.255.0' command. %ASA-5-111010: User 'enable\_15', running 'CLI' from IP 0.0.0.0, executed 'access-list Eigrp-network-list line 1 permit 172.18.24.0.0 255.255.255.0' %ASA-7-111009: User 'enable\_15' executed cmd: show eigrp neighbors %ASA-5-336010: EIGRP-IPv4: PDM(599 10: Neighbor 10.10.10.2 (GigabitEthernet0/3) is down: route configuration changed %ASA-5-336010: EIGRP-IPv4: PDM(599 10: Neighbor 10.10.10.2 (GigabitEthernet0/3) is up: new adjacency

可以在debug eigrp fsm中看到這些日誌。

IGRP2: linkdown: start - 10.10.10.2 via GigabitEthernet0/3 DUAL: Destination 10.10.10.0 255.255.255.0 for topoid 0 DUAL: linkdown: finish

從8.4和8.6到9.1的所有新ASA版本中都會出現此行為。運行12.4到15.1代碼系列的路由器中也會出 現此行為。但是,在ASA 8.2版和更早的ASA軟體版本中不會出現此行為,因為對ACL所做的更改 不會重置EIGRP鄰接關係。

由於EIGRP在鄰居第一次出現時將完整的拓撲表傳送給鄰居,然後只傳送更改,因此配置具有 EIGRP事件驅動性質的分發清單會使更改很難在沒有完全重置鄰居關係的情況下應用。路由器需要 跟蹤傳送到鄰居和從鄰居收到的每個路由,以便知道哪個路由已更改(即將被傳送/接受),以便應 用當前分發清單規定的更改。簡單拆毀和重新建立相鄰關係要容易得多。

當鄰接關係斷開並重新建立時,會忘記特定鄰居之間所有獲知的路由,並且重新執行鄰居之間的整 個同步 — 新分發清單就位。

您用於Cisco IOS路由器故障排除的大部分EIGRP技術都可以應用於Cisco ASA。要排除EIGRP故障 ,請使用[主故障排除流程圖](/content/en/us/support/docs/ip/enhanced-interior-gateway-routing-protocol-eigrp/21324-trouble-eigrp.html#main);從標籤為Main的框開始。